## *Go Nuts for Donuts*

XML

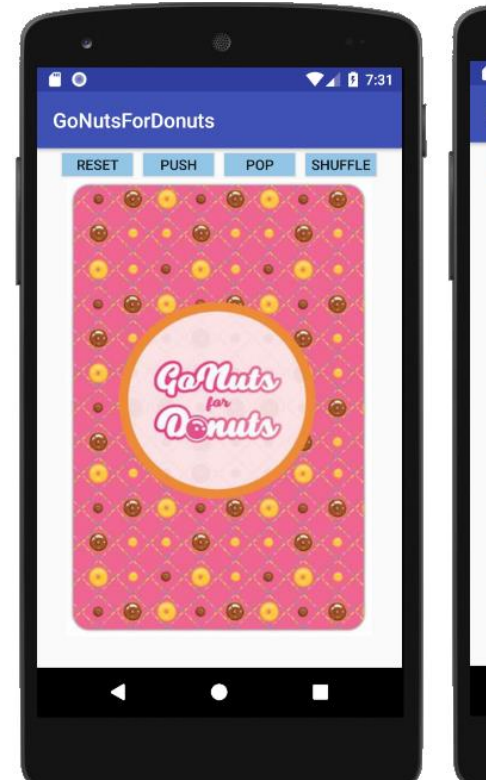

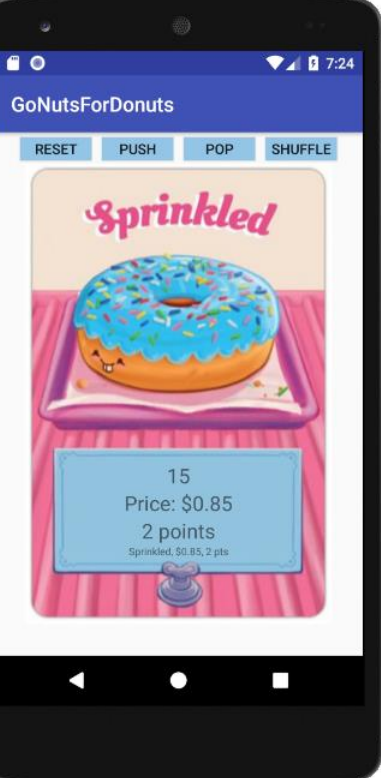

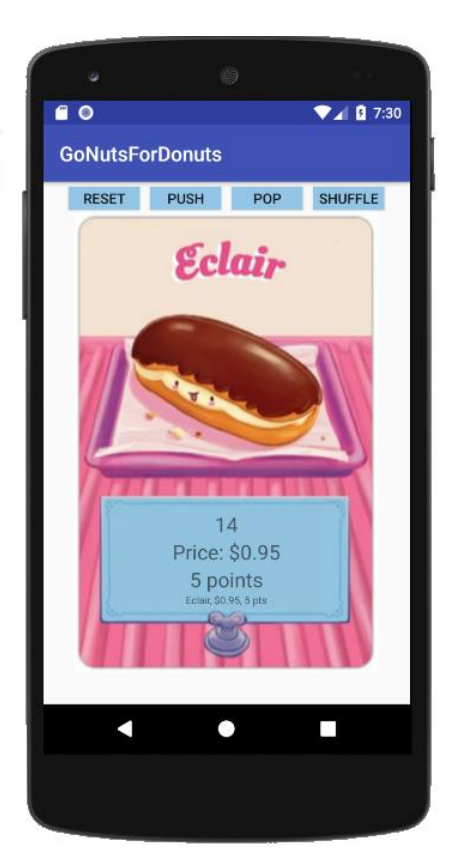

- 1. Enter this XML
- 2. Add the pictures into the drawable folder.

```
<?xml version="1.0" encoding="utf-8"?>
<RelativeLayout xmlns:android="http://schemas.android.com/apk/res/android"
     android:layout_width="match_parent"
     android:layout_height="match_parent">
     <ImageView
         android:id="@+id/picture"
         android:layout_width="match_parent"
         android:layout_height="match_parent"
         android:scaleType="center"
         android:src="@drawable/base" />
     <LinearLayout
         android:layout_width="match_parent"
         android:layout_height="wrap_content"
         android:orientation="vertical">
         <LinearLayout
             android:layout_width="wrap_content"
             android:layout_height="wrap_content"
             android:layout_gravity="center_horizontal"
             android:orientation="horizontal">
             <Button
                 android:id="@+id/button"
                 android:layout_width="70dp"
                 android:layout_height="22dp"
                 android:layout_margin="5dp"
                 android:background="#93C5E6"
                 android:onClick="reset"
```

```
 android:text="reset" />
             <Button
                 android:layout_width="70dp"
                 android:layout_height="22dp"
                 android:layout_margin="5dp"
                 android:background="#93C5E6"
                 android:onClick="push"
                 android:text="Push" />
             <Button
                 android:layout_width="70dp"
                 android:layout_height="22dp"
                 android:layout_margin="5dp"
                 android:background="#93C5E6"
                 android:onClick="pop"
                 android:text="Pop" />
             <Button
                 android:layout_width="70dp"
                 android:layout_height="22dp"
                 android:layout_margin="5dp"
                 android:background="#93C5E6"
                 android:onClick="shuffle"
                 android:text="Shuffle" />
         </LinearLayout>
         <TextView
             android:layout_width="match_parent"
             android:layout_height="290dp"
             android:background="@android:color/transparent" />
         <TextView
             android:id="@+id/count"
             android:layout_width="wrap_content"
             android:layout_height="wrap_content"
             android:layout_gravity="center_horizontal"
             android:text=""
             android:textSize="20dp" />
         <TextView
             android:id="@+id/price"
             android:layout_width="wrap_content"
             android:layout_height="wrap_content"
             android:layout_gravity="center_horizontal"
            android: text=""
             android:textSize="20dp" />
         <TextView
             android:id="@+id/points"
             android:layout_width="wrap_content"
             android:layout_height="wrap_content"
             android:layout_gravity="center_horizontal"
            android: text=""
             android:textSize="20dp" />
         <TextView
             android:id="@+id/toString"
             android:layout_width="wrap_content"
             android:layout_height="wrap_content"
             android:layout_gravity="center_horizontal"
             android:text=""
             android:textSize="10dp" />
     </LinearLayout>
</RelativeLayout>
```